# Creating a Google Voice number

## What you can do with Google Voice

- Easily call people in your contacts
- Text using your new number from any device
- Save time by reading your voicemail in your email inbox
- Get protected from spam calls, block unwanted callers, and screen calls
- \*To offer these services, Voice saves and processes your call, text, and voicemail information.

### Sign up for Voice and get your number (Computer)

- 1. On your computer, go to voice.google.com
- 2. Sign in to a <u>personal</u> Google Account.
- 3. After reviewing the Terms of Service and Privacy Policy, tap Continue.
- 4. Search by city or area code for a number. Voice does not offer 1-800 numbers. If there are not
  - any numbers available in the area you want, try somewhere nearby.
- 5. Next to the number you want, click Select. Follow the instructions.

#### Sign up for Google Voice and get your number

#### (Smartphone)

- 1. On your smartphone device, download the Google Voice app.
- 2. Open the Voice app.
- 3. Sign in to a <u>personal</u> Google Account.
- 4. After reviewing the Terms of Service and Privacy Policy, tap Continue.
- 5. To pick your Voice number, tap Search. You can search by city or area code for a number. Voice does not offer 1-800 numbers. If there are not any numbers available in the area you want, try somewhere nearby.
- 6. Next to the number you want, click Select. Follow the instructions.

#### <u>Create a personal Google Account here</u>

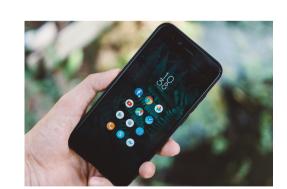

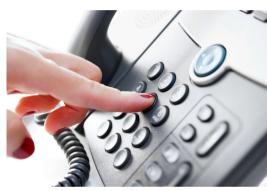

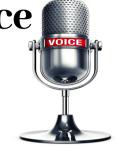